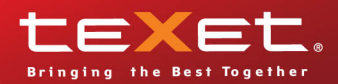

texet

 $TF-127$ ЦИФРОВАЯ ФОТОРАМКА

Руководство<br>по эксплуатации

 Благодарим за то, что Вы выбрали Нашу фоторамку. Прежде чем начать эксплуатацию устройства, внимательно прочтите данное руководство, чтобы воспользоваться всеми возможностями и продлить срок его службы. Сохраните это руководство, чтобы обратиться к нему, если в будущем возникнет такая необходимость.

Руководство пользователя содержит подробное описание изделия, его технические характеристики и функциональные возможности, а также рекомендации по эксплуатации фоторамки.

Внешний вид изделия и внутреннего программного обеспечения может отличаться от изображенных на рисунках, поскольку все иллюстрации даны на основе прототипов наших моделей.

Компания "Электронные системы АЛКОТЕЛ" не несет ответственности за ущерб, причиненный в результате применения цифровой фоторамки не по назначению. Компания оставляет за собой право изменять внешний вид изделия, комплектацию и функциональные возможности фоторамки без предварительного уведомления.

Поскольку определенные компоненты устройства могут занять некоторую область флэш-памяти, емкость свободной памяти может оказаться меньше заявленной в характеристиках.

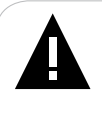

#### **ВНИМАНИЕ!**

Ни в коем случае не отключайте цифровую фоторамку от компьютера в процессе чтения, записи или удаления файлов. Используйте иконку **"безопасное извлечение устройства"** на панели задач для отключения цифровой фоторамки от компьютера.

# **Содержание**

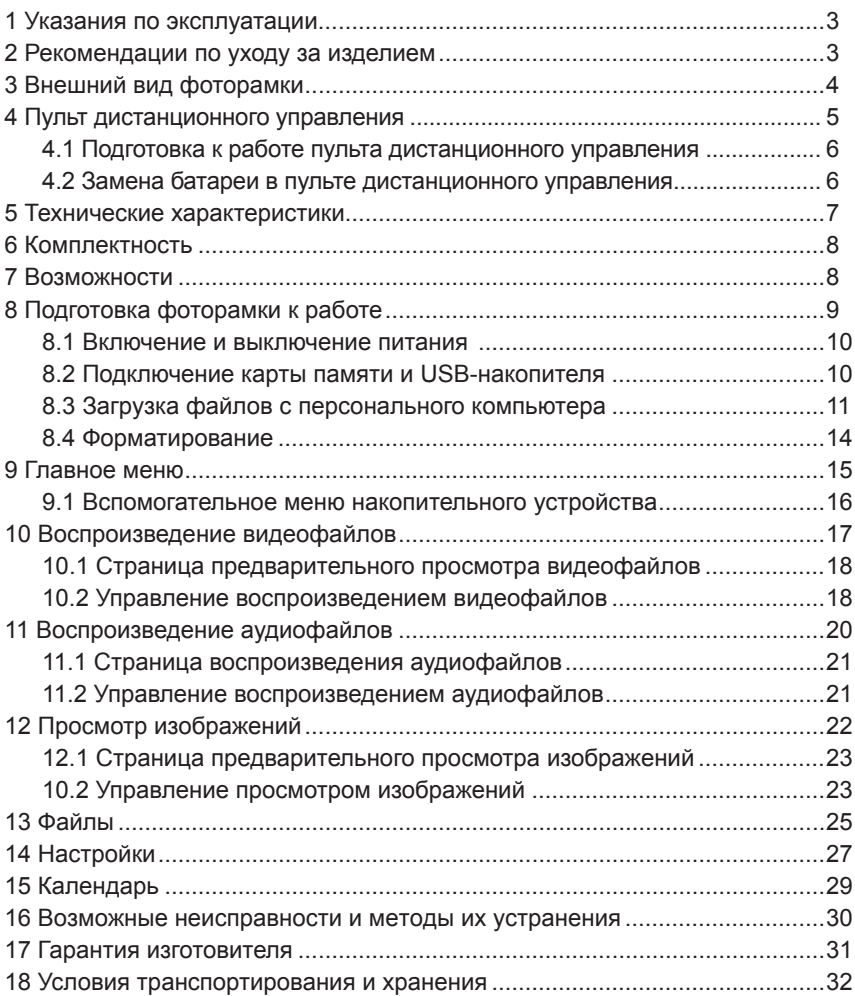

# **1 Указания по эксплуатации**

Нижеследующие указания по эксплуатации предназначены для того, чтобы помочь Вам правильно использовать фоторамку. Внимательно прочитайте этот раздел и строго следуйте приведенным в нем инструкциям.

• Фоторамку следует держать вдали от зон воздействия экстремальных изменений температур (выше 45° С и ниже 0° С), влаги и статического электричества.

• Устанавливайте фоторамку только на твердую, ровную и неподвижную поверхность, это позволит предотвратить падение устройства.

• Не допускайте попадания в разъемы фоторамки посторонних предметов, не кладите на нее тяжелые предметы и не допускайте контакта устройства с химикатами.

• Избегайте попадания фоторамки в зоны воздействия прямого света или излучающих тепло устройств, не помещайте изделие в пыльную или задымленную среду.

• Не разбирайте, не ремонтируйте фоторамку самостоятельно.

• Делайте копии файлов, хранящихся в памяти фоторамки и подключаемых к ней накопителей, поскольку Наша компания не несет ответственности за любые потери таких данных.

• Использование файлов в формате МР3 без предварительного разрешения правообладателей является нарушением или посягательством на их права интеллектуальной собственности.

• В целях охраны окружающей среды просим Вас утилизировать упаковочные материалы, батареи и непригодные электронные продукты отдельно.

## **2 Рекомендации по уходу за изделием**

Для продления срока службы фоторамки следуйте рекомендациям по уходу за изделием.

• Выключите питание фоторамки, отсоедините сетевой адаптер.

• Протрите дисплей и пластиковые части корпуса сухой салфеткой из мягкой ткани.

### **ВНИМАНИЕ!**

4

Никогда не распыляйте на дисплей и корпус фоторамки моющие средства.

Для ухода за фоторамкой не используйте чистящие средства, содержащие спирт и аммиак.

# **3 Внешний вид фоторамки**

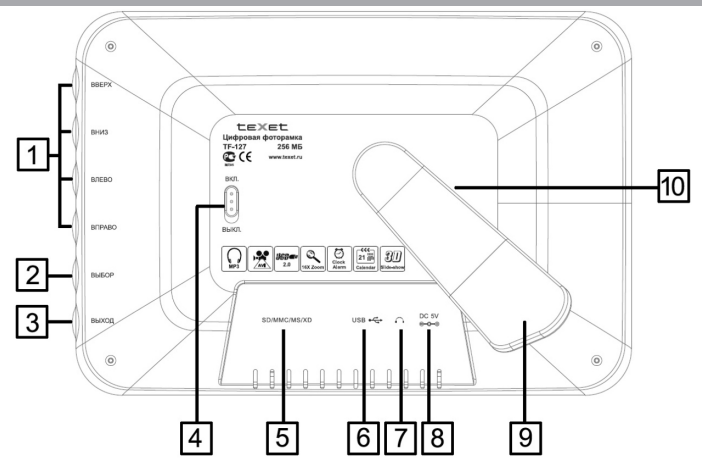

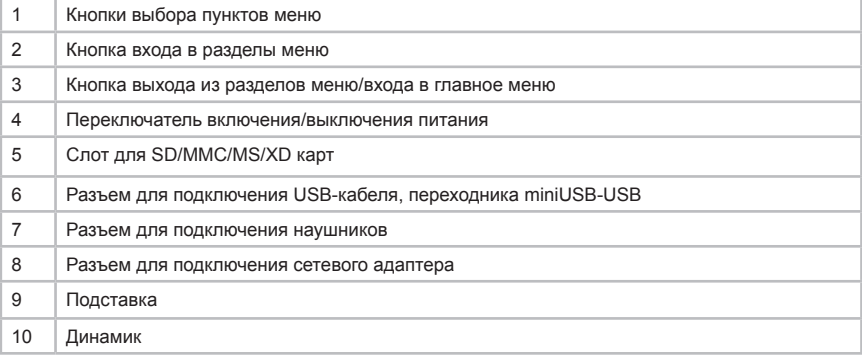

Датчик приема сигнала пульта дистанционного управления расположен на лицевой стороне рамки в нижнем левом углу.

# **4 Пульт дистанционного управления**

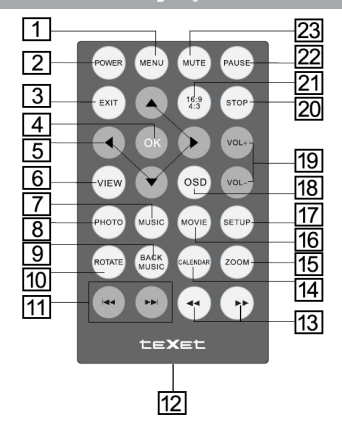

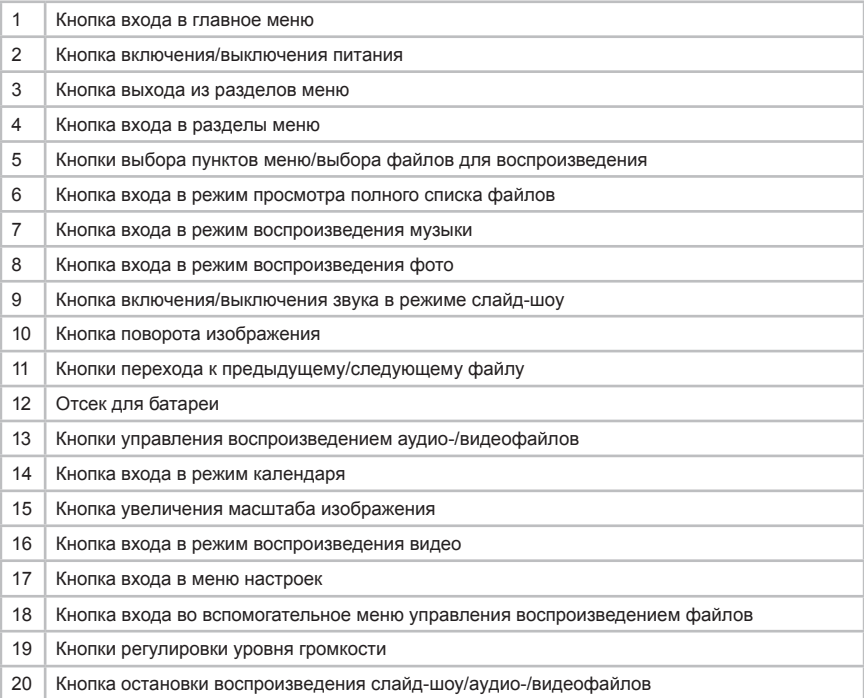

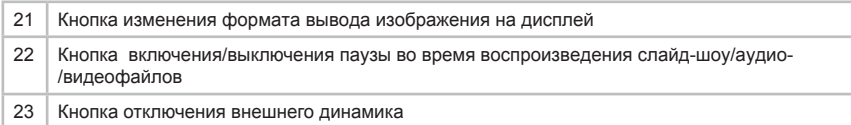

### **4.1 Подготовка к работе пульта дистанционного управления**

Перед началом эксплуатации пульта дистанционного управления (далее пульт ДУ) убедитесь, что батарея установлена верно.

### **4.2 Замена батареи в пульте дистанционного управления**

При снижении радиуса действия и эффективности работы пульта ДУ необходимо произвести замену батареи. Отсек для батареи расположен в нижней части корпуса пульта ДУ. Переверните устройство лицевой стороной вниз, слегка отодвиньте вправо левую подвижную часть отсека для батареи и потяните его на себя, как показано на рисунке.

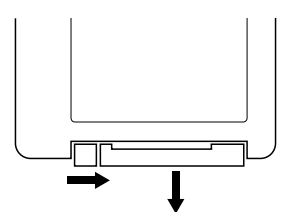

Отсек легко отсоединится от корпуса пульта ДУ. Установите в отсек новую батарею типа CR2025 так, чтобы сторона с маркировкой "+" (плюс) была сверху.

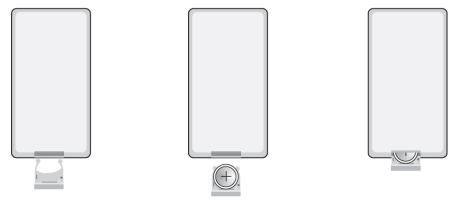

Закройте отсек.

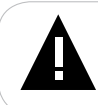

#### **ВНИМАНИЕ!**

Перед началом эксплуатации пульта ДУ убедитесь, что батарея установлена верно.

# **5 Технические характеристики**

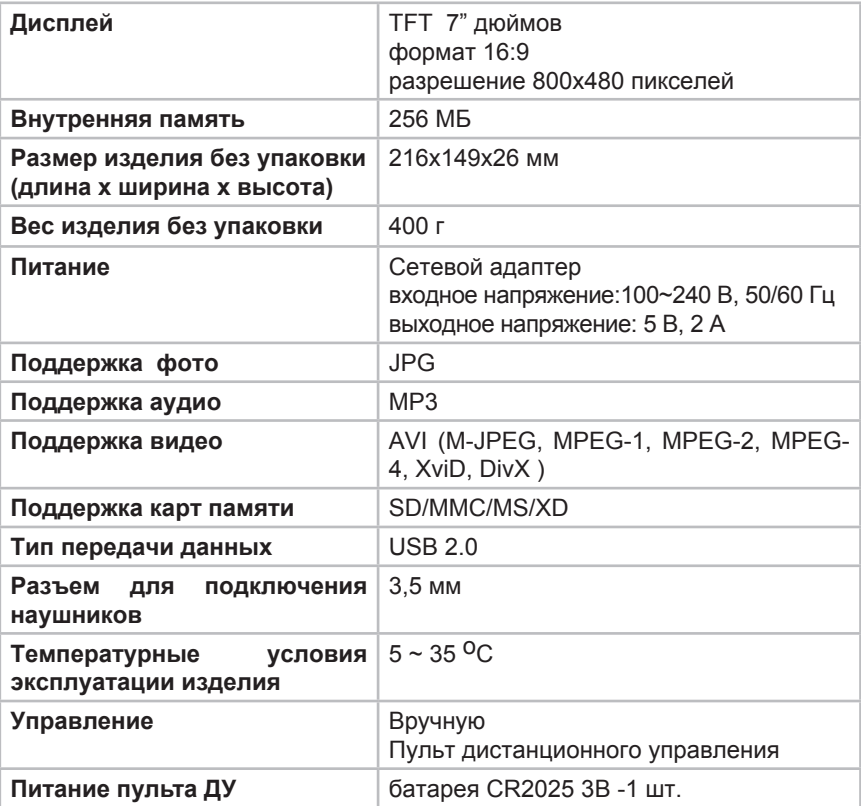

## **6 Комплектность**

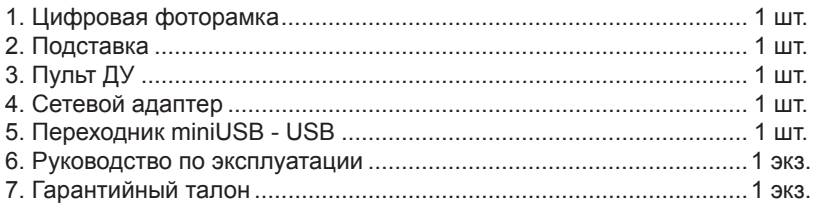

### **7 Возможности**

•7" TFT дисплей, формат 16:9, разрешение 800х480 пикселей.

•Внутренняя память 256 МБ.

•Воспроизведение изображений в формате JPG.

•Режим предварительного просмотра изображений.

•Изменение масштаба изображения в режиме просмотра фото-/ видеофайлов.

•Поворот изображения на 90/180/270 градусов.

•Просмотр изображений в режиме слайд-шоу с музыкальным сопровождением.

•Расположение: ландшафтное.

- •Воспроизведение аудиофайлов в формате МР3.
- •Внешний динамик.
- •Воспроизведение видеофайлов в формате AVI (M-JPEG, MPEG-1, MPEG-2, MPEG-4, XviD, DivX).
- •Меню на русском языке.
- •Календарь, часы, будильник

•Копирование, удаление файлов без использования ПК.

•Cлот для SD/MMC/MS/XD карт.

•Разъем mini-USB для подключения USB-кабеля и переходника miniUSB-USB.

•Разъем для подключения наушников.

•Управление: вручную, пульт ДУ.

# **8 Подготовка фоторамки к работе**

Перед первым включением фоторамки внимательно ознакомьтесь с последовательностью действий по подготовке фоторамки к работе.

• Выньте фоторамку из упаковки, снимите защитную пленку с дисплея.

• Установите подставку в специальное отверстие в задней части корпуса фоторамки.

• Подсоедините сетевой адаптер сначала к фоторамке, а затем к сети электропитания, как показано на рисунке (1). Сетевой адаптер легко подключается и отключается от сети электропитания.

• Переведите переключатель включения/выключения питания фоторамки вверх, в положение **ВКЛ.** (2).

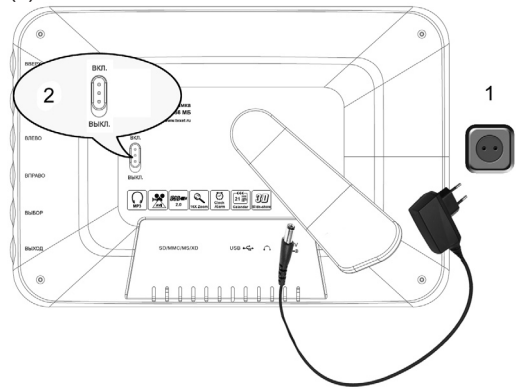

Подождите несколько секунд. На дисплее появится заставка, а затем главное меню.

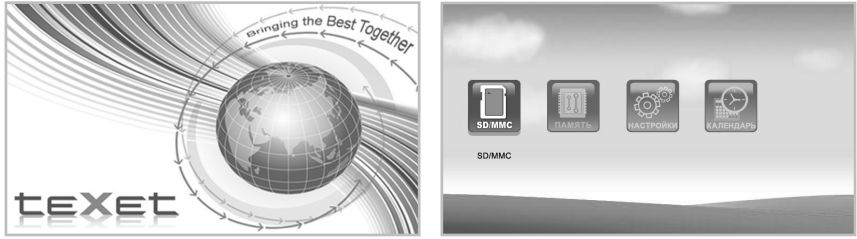

Фоторамка включена и готова к работе.

#### **ВНИМАНИЕ!**

НИ В КОЕМ СЛУЧАЕ не используйте поврежденные сетевые адаптеры, карты памяти, USB-накопители или USB-кабели во избежание короткого замыкания, возгорания или поражения электрическим током.

Избегайте попадания посторонних предметов в разъемы фоторамки.

### **8.1 Включение и выключение питания**

Для включения питания фоторамки подсоедините сетевой адаптер сначала к фоторамке, а затем к сети электропитания, переведите переключатель включения/выключения питания вверх, в положение **ВКЛ**. Фоторамке необходимо некоторое время для включения, подождите несколько секунд. На дисплее появится заставка, а затем главное меню. Фоторамка готова к работе. Для выключения питания фоторамки переведите переключатель включения/выключения питания вниз, в положение **ВЫКЛ**. Питание фоторамки выключено.

Для выключения питания фоторамки при помощи пульта ДУ нажмите кнопку . Если последний раз питание фоторамки было выключено при помощи пульта ДУ и переключатель включения/выключения питания находится в положении **ВКЛ**., для включения фоторамки нажмите кнопку на пульте ДУ еще раз.

### **8.2 Подключение карты памяти и USB-накопителя**

Для просмотра файлов с карты памяти поместите ее до упора в слот, как показано на рисунке.

Для просмотра файлов с USB-накопителя подключите его при помощи переходника miniUSB-USB (входит в комплект поставки) к разъему для USB-кабеля, как показано на рисунке.

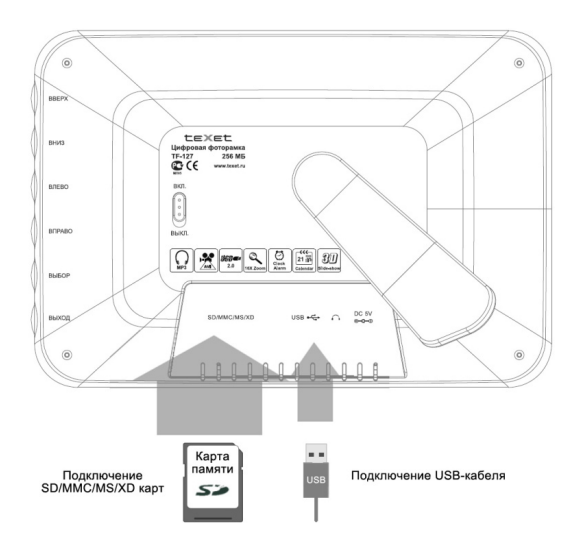

Для подключения фоторамки к персональному компьютеру (далее ПК) используйте стандартный USB-кабель (в комплект поставки не входит).

Фоторамка поддерживает следующие форматы карт памяти:

- Secure Digital Card (SD)
- Multimedia Card (MMC)
- Memory Stick (MS)
- XD-Picture Card (XD)

Для извлечения карты памяти аккуратно потяните ее на себя, карта легко отсоединится от фоторамки.

Для извлечения USB-кабеля аккуратно потяните его на себя, кабель легко отсоединится от фоторамки.

### **8.3 Загрузка файлов с персонального компьютера**

Для загрузки файлов во внутреннюю память фоторамки или на карту памяти, подключенную к ней, подключите фоторамку при помощи USBкабеля к ПК.

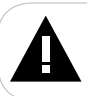

#### **ВНИМАНИЕ!**

Для работы в Windows 2000/XP/Vista драйверы не требуются.

#### **Системные требования:**

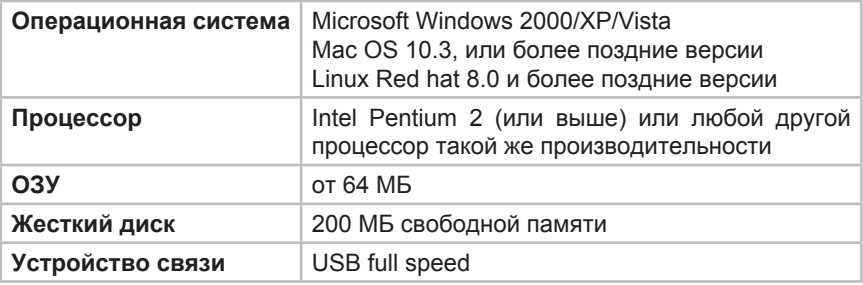

Подключите USB-кабель сначала в USB-разъем фоторамки, а затем в USB-порт компьютера. Включите питание фоторамки.

После подключения фоторамки к компьютеру и включения питания все операционные системы опознают ее и подключенные к фоторамке накопительные устройства автоматически.

При первом подключении компьютер определит фоторамку как **"Новое устройство"** и произведет автоматическую установку необходимых драйверов. После завершения установки драйверов в разделе **"Мой компьютер"** появятся несколько иконок **"Съемный диск"**, которые обозначают внутреннюю память фоторамки и подключенную к ней карту памяти.

### **ВНИМАНИЕ!**

НИ В КОЕМ СЛУЧАЕ не используйте поврежденные карты памяти во избежание короткого замыкания, возгорания или поражения электрическим током.

Избегайте попадания посторонних предметов в разъемы фоторамки.

Не извлекайте карту памяти из фоторамки в процессе передачи (удаления/записи/копирования) данных.

Для извлечения карты памяти из фоторамки используйте иконку **"безопасное извлечение устройства"** на панели задач. Компьютер опознает запоминающие устройства, подключенные к фоторамке, как **"Съемный диск"**.

Использовать **"Съемные диски"** фоторамки можно точно так же, как

и обычное USB-устройство для хранения данных. Вы можете создавать и удалять папки, копировать файлы с компьютера во внутреннюю память фоторамки,на карты памяти и обратно, переименовывать записанные на них файлы.

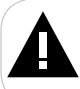

### **ВНИМАНИЕ!**

Отключайте фоторамку от компьютера только после завершения передачи данных!

Для отключения фоторамки или подключенного к ней накопительного устройства от компьютера, воспользуйтесь следующими указаниями:

Щелкните правой кнопкой мыши на значок  $\ddot{\ddot{\sim}}$ .

Нажмите на строчку появившегося меню **"Отключение или извлечение аппаратного устройства"**.

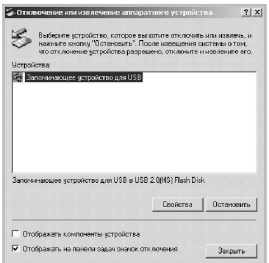

В окне **"Отключение или извлечение аппаратного устройства"** нажмите кнопку **"Остановить"**.

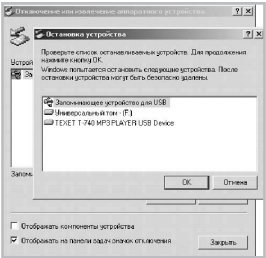

Выберите накопительное устройство, которое необходимо отключить, и нажмите кнопку **"ОК"**.

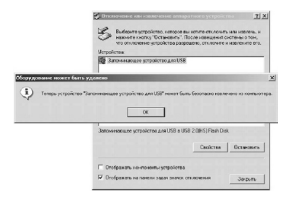

Теперь накопительное устройство может быть безопасно извлечено из компьютера.

### **8.4 Форматирование**

В окне **"Мой компьютер"** щелкните правой кнопкой мыши на значок **"Съемный диск"** и в появившемся меню выберите **"Форматирование"**.

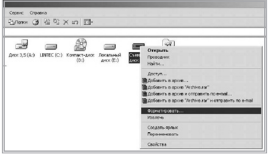

В появившемся окне нажмите кнопку **"Начать"**.

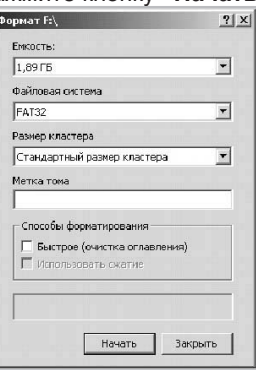

**Замечания:** фоторамку и накопительные устройства нужно форматировать в следующих ситуациях:

1. В процессе воспроизведения возникают проблемы, которые Вы не можете устранить после прочтения раздела **"Возможные неисправности и методы их устранения"**.

2. Невозможно удалить, воспроизвести или записать файлы или каталоги; в документах потеряны данные.

# **9 Главное меню**

При включении питания фоторамка автоматически входит в главное меню.

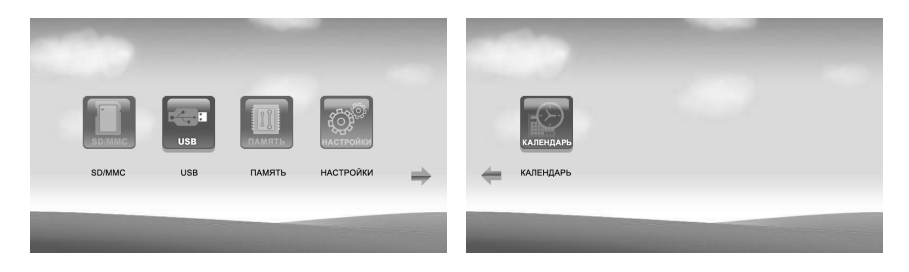

Используйте кнопки  $\bigcirc \oslash$  или  $\leftrightarrow$ для выбора пунктов меню: **SD/MMC (MS, XD), USB, ПАМЯТЬ, НАСТРОЙКИ, КАЛЕНДАРЬ**.

### **ВНИМАНИЕ!**

Пункты SD/MMC (MS, XD), USB становятся доступными для выбора только при наличии подключенных к фоторамке устройств соответствующего типа.

Нажмите кнопку  $\blacktriangleright$   $\cancel{\infty}$  для входа в выбранный раздел меню.

При выборе накопительного устройства для воспроизведения файлов вы перейдете во вспомогательное меню данного устройства.

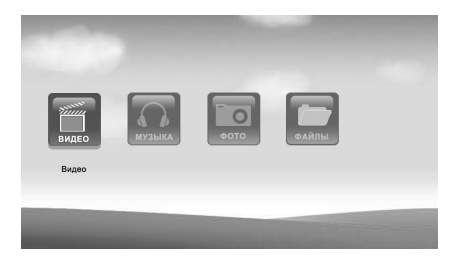

Используйте кнопку на пульте ДУ для выхода из разделов и возврата к предыдущему меню.

В любом режиме нажмите кнопку  $\bigtriangleup$  для входа в главное меню.

**9.1 Вспомогательное меню накопительного устройства**

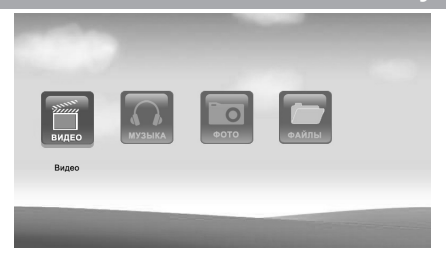

Во вспомогательном меню накопительного устройства вы можете выбрать разделы **"ВИДЕО"**, **"МУЗЫКА"**, **"ФОТО"**, **"ФАЙЛЫ"** для воспроизведения или просмотра файлов хранящиеся в памяти данного устройства.

Кнопками $\odot$  О или  $\leftrightarrow$  выберите необходимый раздел вспомогательного меню и нажмите кнопку  $\blacktriangleright$  / $\mathcal{C}$ .

Выберите разделы **"ВИДЕО"** или **"МУЗЫКА"** для воспроизведения аудио- или видеофайлов, раздел **"ФОТО"** для просмотра изображений, раздел **"ФАЙЛЫ"** для просмотра полного списка файлов и папок хранящихся в памяти данного устройства.

### **10 Воспроизведение видеофайлов**

Для воспроизведения видеофайлов во вспомогательном меню накопительного устройства кнопками  $\odot \odot$  или  $\leftrightarrow$  выберите раздел "ВИДЕО" и нажмите кнопку  $\blacktriangleright$   $\bowtie$   $\bowtie$ .

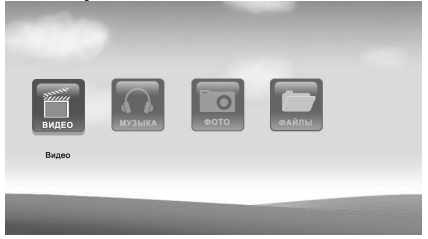

Вы перейдете в режим предварительного просмотра списка видеофайлов, хранящихся в памяти данного устройства.

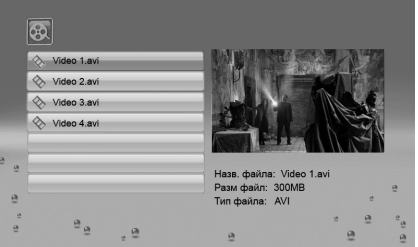

Используйте кнопки  $\bigcirc$   $\bigcirc$ ,  $\blacklozenge$  для выбора видеофайла. Используйте кнопку  $\bigtriangledown$  для начала воспроизведения.

Также, для быстрого перехода в режим просмотра списка видеофайлов из режимов "Календарь", "Настройки" нажмите кнопку **• на пульте ДУ. Если к** фоторамке подключено сразу несколько накопительных устройств, фоторамка автоматически войдет в режим просмотра списка видеофайлов записанных на первом флэш-накопителе в соответствии со списком приоритета: SD/MMC (MS, XD), USB, MEMORY (внутренняя память фоторамки).

### **10.1 Страница предварительного просмотра видеофайлов**

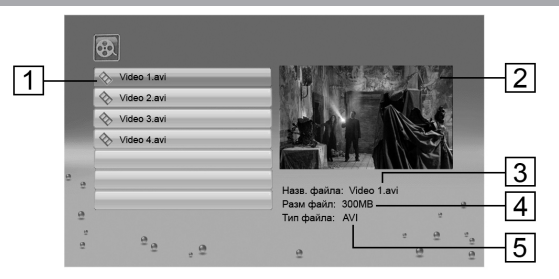

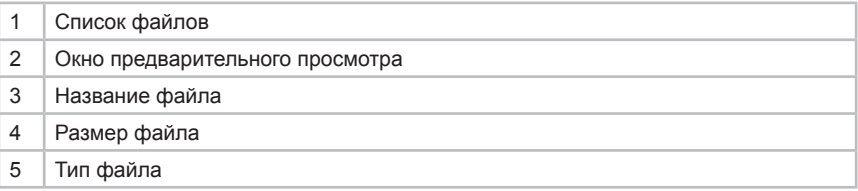

### **10.2 Управление воспроизведением видеофайлов**

В режиме предварительного просмотра нажмите кнопку  $\blacktriangledown$  для начала воспроизведения выбранного файла. Воспроизведение видеофайлов начнется в соответствии с заданными настройками (см. пункт **"НАСТРОЙКИ"**).

Для паузы/возобновления воспроизведения видеофайла используйте кнопку на пульте ДУ.

В режиме воспроизведения видеофайла или паузы используйте кнопку (....) на пульте ДУ для увеличения изображения. Данная функция позволяет увеличивать изображение в 2, 3 и 4 раза. При помощи кнопок  $\Theta$  $\Theta$ ,  $\Theta$  $\Theta$ ,  $\leftrightarrow$   $\leftrightarrow$   $\leftrightarrow$   $\leftrightarrow$  вы можете просматривать отдельные части увеличенного изображения.

Для регулировки уровня громкости используйте кнопки <sup>⊙</sup> на пульте ДУ.

Для отключения звука во время воспроизведения видеофайла используйте кнопку (\* Ha пульте ДУ.

Для воспроизведения звука через наушники подключите их в соответствующий разъем в корпусе фоторамки.

Для перехода к предыдущему/следующему видеофайлу используйте кнопки  $\left(\bigodot\right)/\left(\bigodot\right)$ .

Для ускоренной перемотки видеофайла назад/вперед несколько раз нажмите кнопку  $\langle A \rangle$   $\langle A \rangle$ . Это позволит выбрать подходящую скорость - ускорение в 2, 3, 4 раза.

Для остановки воспроизведения видеофайла используйте кнопку

на пульте ДУ.

Для входа во вспомогательное меню управления воспроизведением видеофайлов в режиме воспроизведения нажмите кнопку **OSD** на пульте ДУ.

Вспомогательное меню воспроизведения видеофайлов:

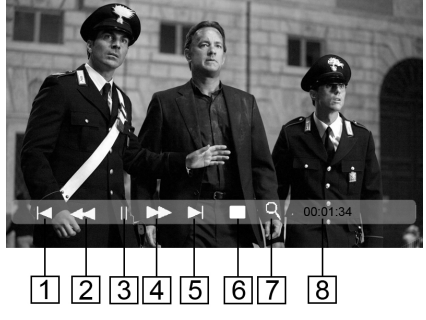

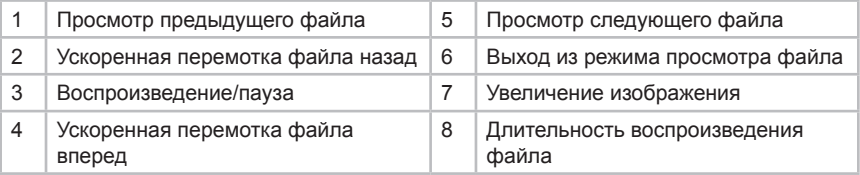

Используйте кнопки  $\odot \odot$ ,  $\leftrightarrow$  для выбора пунктов вспомогательного меню, кнопку / для подтверждения выбора.

Нажмите кнопку **OSD** еще раз для выхода из вспомогательного меню.

Используйте кнопку ⊙ на пульте ДУ для выхода из режима воспроизведения и возврата к списку видеофайлов.

## **11 Воспроизведение аудиофайлов**

Для воспроизведения музыкальных композиций во вспомогательном меню накопительного устройства кнопками  $\odot \odot$  или  $\leftrightarrow$  выберите раздел "**МУЗЫКА**" и нажмите кнопку  $\blacktriangleleft$ / $\heartsuit$ .

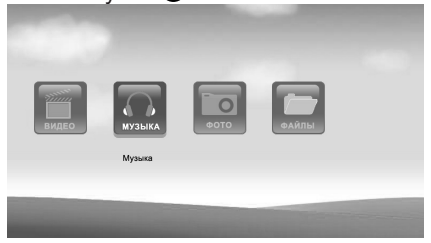

Вы перейдете в режим просмотра списка аудиофайлов, хранящихся в памяти данного устройства.

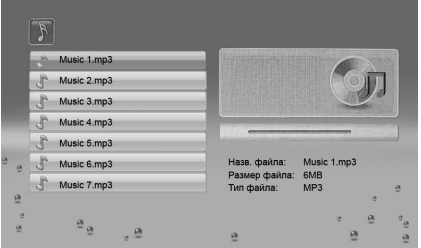

Используйте кнопки  $\bigcirc$ / $\bigcirc$ ,  $\blacklozenge$   $\blacklozenge$  для выбора файла для воспроизведения.

Для выхода из режима воспроизведения аудиофайлов используйте кнопку  $\binom{6}{2}$ 

Также, для быстрого перехода в режим просмотра списка аудиофайлов из режимов "Календарь", "Настройки" нажмите кнопку **«• на пульте ДУ. Если к** фоторамке подключено сразу несколько накопительных устройств, фоторамка автоматически войдет в режим просмотра списка аудиофайлов записанных на первом флэш-накопителе в соответствии со списком приоритета: SD/MMC, (MS, XD), USB, MEMORY (внутренняя память фоторамки).

### **11.1 Страница воспроизведения аудиофайлов**

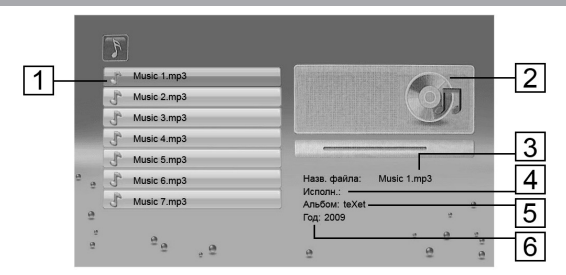

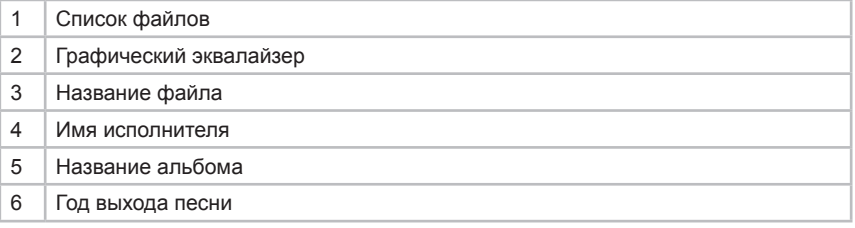

## **11.2 Управление воспроизведением аудиофайлов**

В режиме просмотра нажмите кнопку  $\blacktriangleright$  Ф для начала воспроизведения выбранного аудиофайла. Воспроизведение аудиофайлов начнется в соответствии с заданными настройками (см. пункт **"НАСТРОЙКИ"**).

Для паузы/возобновления воспроизведения аудиофайла используйте кнопку на пульте ДУ.

Для регулировки уровня громкости воспроизведения музыкальных композиций используйте кнопки  $\circledcirc\circ$  на пульте ДУ.<br>Для отключения звука во время воспрои:

Для отключения звука во время воспроизведения музыкальных композиций используйте кнопку (\*) на пульте ДУ.

Для воспроизведения звука через наушники подключите их в соответствующий разъем в корпусе фоторамки.

Для перехода к предыдущему/следующему аудиофайлу используйте кнопки  $\left(\bigcircledast\right)\left(\bigcircledast\right)$ ,  $\bigcircledast\left(\bigstar\right)$ .

Для ускоренной перемотки аудиофайла назад/вперед несколько раз нажмите кнопку  $\langle A \rangle$   $\langle A \rangle$ . Это позволит выбрать подходящую скорость - ускорение в 2, 4, 8 раз.

Для остановки воспроизведения аудиофайла используйте кнопку ...... На пульте ДУ.

Для просмотра изображений во вспомогательном меню накопительного устройства кнопками  $\bigcirc$  **⊙** или  $\bigstar$  выберите раздел "ФОТО" и нажмите кнопку  $\blacktriangleright$ / $\textcircled{\tiny{\textsf{R}}}.$ 

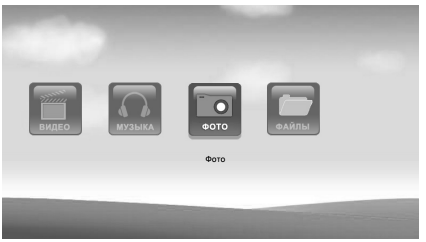

Вы перейдете в режим предварительного просмотра всех изображений, хранящихся в памяти данного устройства.

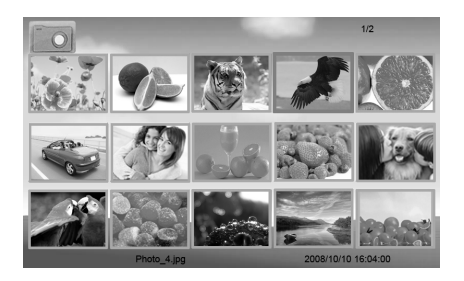

Используйте кнопки  $\odot \odot$ ,  $\odot$ / $\odot$ ,  $\leftrightarrow$ / $\blacktriangleright$   $\uparrow$  для выбора изображения для просмотра.

Также, для быстрого перехода в режим предварительного просмотра изображений из режима "**Настройки"** нажмите кнопку <sup>№</sup> на пульте ДУ. Если к фоторамке подключено сразу несколько накопительных устройств, фоторамка автоматически войдет в режим просмотра изображений записанных на первом флэш-накопителе в соответствии со списком приоритета: SD/MMC (MS, XD), USB, MEMORY (внутренняя память фоторамки).

**12.1 Страница предварительного просмотра изображений**

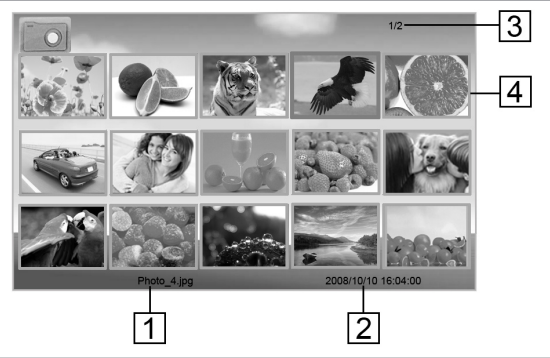

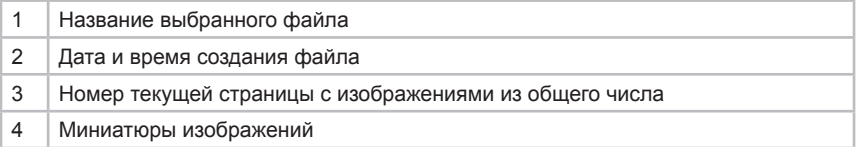

### **12.2 Управление просмотром изображений**

В режиме предварительного просмотра нажмите кнопку  $\blacktriangleleft$  / $\circledast$  для начала просмотра изображений на весь экран. Воспроизведение файлов начнется в режиме слайд-шоу с музыкальным сопровождением в соответствии с заданными настройками (см. пункт **"НАСТРОЙКИ"**). В слайд-шоу будут задействованы фото- и аудиофайлы, хранящиеся в памяти данного устройства.

Для выключения/включения звука во время просмотра слайд-шоу используйте кнопку  $\mathbb{R}^n$  на пульте ДУ, при этом фактическое воспроизведение аудиофайлов будет продолжено без звука.

Для выключения звука и остановки воспроизведения аудиофайлов во время просмотра слайд-шоу используйте кнопку на пульте ДУ. При повторном нажатии кнопки **В** воспроизведение аудиофайлов начнется сначала, в соответствии с заданными настройками (см. пункт **"НАСТРОЙКИ"**).

Для регулировки уровня громкости воспроизведения музыкальных композиций используйте кнопки  $\circledcirc\!\circledcirc$  на пульте ДУ.

Для воспроизведения звука через наушники подключите их в соответствующий разъем в корпусе фоторамки.

В режиме просмотра слайд-шоу Вы можете изменить формат вывода изображения на дисплей. Используйте кнопку () для выбора формата 4:3

#### **ВНИМАНИЕ!**

Функция изменения формата не работает для изображений с разрешением менее 800х480 пикселей.

Для приостановки слайд-шоу и просмотра одного изображения нажмите кнопку • на пульте ДУ. Для возобновления слайд-шоу нажмите кнопку • еще раз.

Для увеличения выбранного изображения используйте кнопку (.) на пульте ДУ. Данная функция позволяет увеличивать изображение в 2, 4, 8 и 16 раз. При помощи кнопок  $\bigcirc \bigcirc$  ,  $\bigcirc$   $\bigcirc$  ,  $\Leftrightarrow$   $\Leftrightarrow$   $\Leftrightarrow$   $\Leftrightarrow$  вы можете просматривать отдельные части увеличенного изображения.

Для поворота выбранного изображения используйте кнопку  $\textcircled{\tiny{+}}$  на пульте ДУ.

Используйте кнопки  $\Theta$  $\Theta$  для просмотра предыдущего/следующего изображения.

Для входа во вспомогательное меню управления просмотром изображений в режиме просмотра нажмите кнопку **OSD** на пульте ДУ.

Вспомогательное меню просмотра изображений:

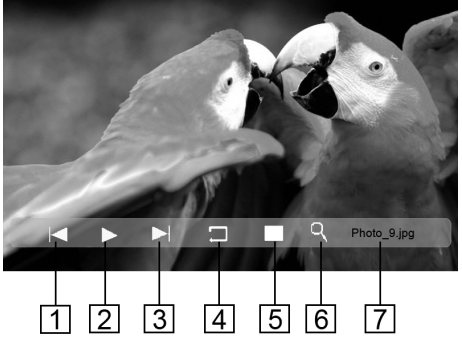

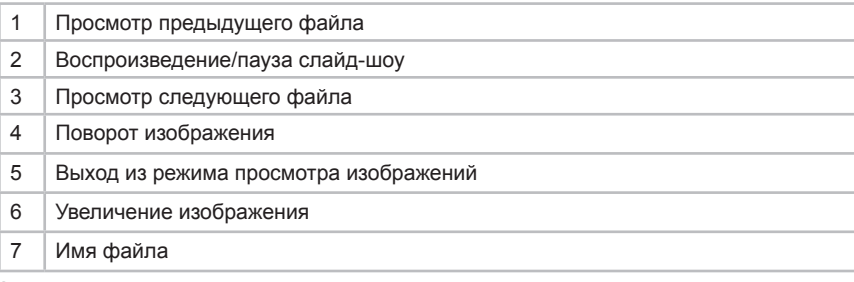

Используйте кнопки У/У, ←/→ для выбора пунктов вспомогательного меню, кнопку *◆/* ® для подтверждения выбора.

Нажмите кнопку **OSD** еще раз для выхода из вспомогательного меню.

Для окончания просмотра слайд-шоу и выхода в режим предварительного просмотра изображений используйте кнопку () ...

# **13 Файлы**

Для просмотра полного списка файлов и папок, хранящихся в памяти данного накопительного устройства, во вспомогательном меню кнопками  $\Theta$  $\Diamond$  или  $\leftrightarrow$  выберите раздел "ФАЙЛЫ" и нажмите кнопку  $\mathcal{A}\circledast$ .

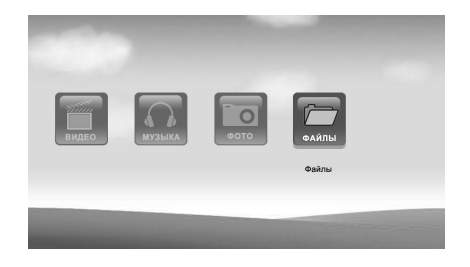

Вы перейдете в режим предварительного просмотра списка файлов и папок, хранящихся в памяти данного устройства.

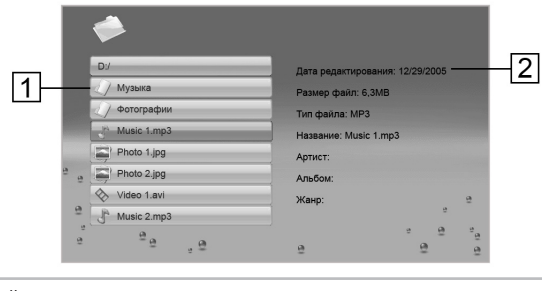

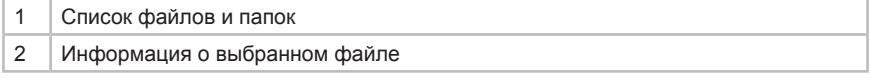

Используйте кнопки  $\mathbb{O}/\mathbb{O}$ ,  $\blacklozenge$  для выбора файлов и папок.

Для входа в папку или начала просмотра выбранного файла нажмите кнопку  $\blacktriangleright$  / $\mathcal{C}$ .

26 Также, для быстрого перехода в режим просмотра списка файлов и папок из режима **"Настройки"** нажмите кнопку на пульте ДУ. Если к фоторамке подключено сразу несколько накопительных устройств, фоторамка автоматически войдет в режим просмотра файлов записанных на первом флэш-накопителе в соответствии со списком приоритета: SD/MMC (MS, XD), USB, MEMORY (внутренняя память фоторамки).

Для копирования или удаления файла (-ов), кнопками  $\bigcirc$   $\bigcirc$ ,  $\uparrow$  выберите файл и нажмите кнопку / . Справа от названия файла появится отметка, файл выбран. Для снятия выделения с файла нажмите кнопку  $\rightarrow$  ( $\rightarrow$  еще раз. Повторите данную процедуру для всех файлов, которые необходимо скопировать или удалить.

Нажмите кнопку **OSD**. В появившемся меню выберите операцию, которую нужно произвести над выбранными файлами (**КОПИРОВАТЬ** или **УДАЛИТЬ**) и нажмите кнопку  $\blacktriangleright$   $\heartsuit$ .

При выборе пункта **КОПИРОВАТЬ** на дисплее появится список накопителей подключенных к фоторамке. Кнопками  $\mathbb{Q}(\mathbb{Q})$ .  $\blacklozenge \blacklozenge$  выберите накопитель, на который необходимо скопировать выбранные файлы, и нажмите кнопку  $\odot$ . Нажмите кнопку  $\circledast$  для копирования файлов в корневой каталог устройства. Если устройство содержит вложенные папки, выберите папку, в которую необходимо скопировать файлы, нажмите кнопку  $\odot$  для входа. Когда нужная папка выбрана, нажмите кнопку  $\circledast$ . Начнется процесс копирования. Подождите. После завершения копирования файлов фоторамка вернется в режим просмотра списка файлов и папок.

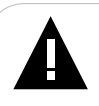

#### **ВНИМАНИЕ!**

В пункте **КОПИРОВАТЬ** отображаются только те USB-накопители, которые в данный момент подключены к фоторамке.

При выборе пункта **УДАЛИТЬ**, кнопками  $\bigcirc \oslash \leftarrow \leftrightarrow$  выберите  $\swarrow$  и нажмите кнопку  $\blacktriangleright$  для подтверждения. Начнется удаление выбранных файлов. Подождите. После завершения процесса удаления фоторамка вернется в режим просмотра списка файлов и папок. Для отмены удаления выберите  $\boldsymbol{X}$  и нажмите кнопку  $\boldsymbol{\psi}$  .

Используйте кнопку  $\Box$   $\Theta$  на пульте ДУ для выхода из выбранной папки/ накопителя и отмены копирования/удаления файлов.

# **14 Настройки**

Для изменения настроек работы фоторамки в любом режиме нажмите кнопку для входа в меню **"НАСТРОЙКИ"** или нажмите кнопку для выхода в главное меню, кнопками  $\bigcirc \oslash$   $\leftrightarrow$  выберите раздел **"НАСТРОЙКИ"** и нажмите кнопку  $\blacktriangleleft$  / ...

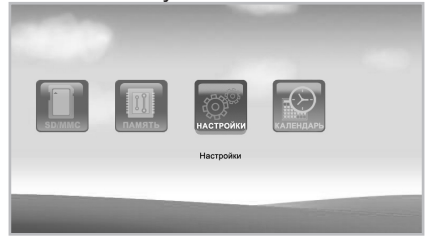

Вы перейдете в режим настроек работы фоторамки.

Используйте кнопки  $\bigcirc$   $\bigcirc$ ,  $\blacklozenge$  для выбора пунктов меню.

Используйте кнопки  $\bigcirc$   $\bigcirc$   $\bigcirc$   $\bigcirc$  и  $\uparrow$   $\downarrow$   $\leftrightarrow$  для выбора и изменения значений полей настроек.

Используйте кнопку  $\blacktriangleright$   $\heartsuit$  для подтверждения и сохранения выбранных значений.

Меню **"НАСТРОЙКИ"**:

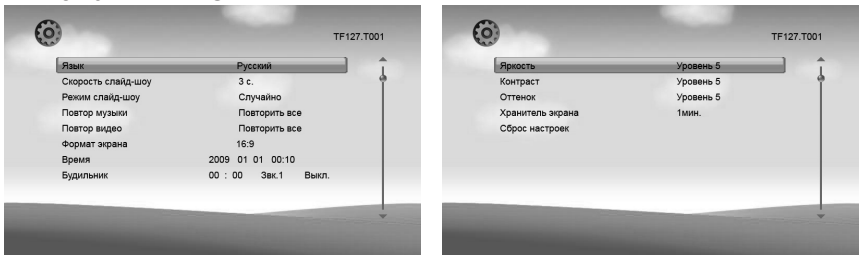

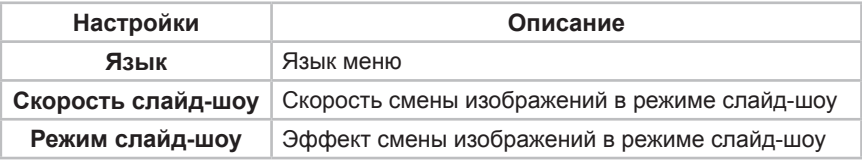

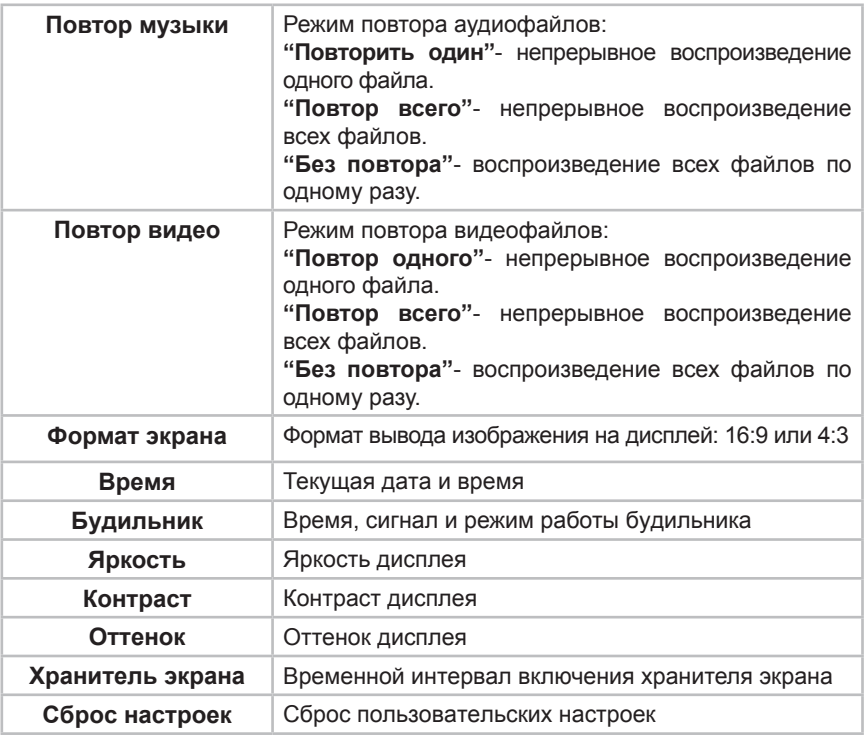

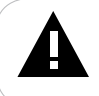

#### **ВНИМАНИЕ!**

Перед установкой будильника убедитесь, что основное время в пункте настроек **"Время"** установлено верно.

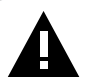

#### **ВНИМАНИЕ!**

Если питание фоторамки было отключено при помощи пульта ДУ или переключателя включения/выключения питания, **будильник работать не будет.**

Уровень громкости будильника будет соответствовать уровню громкости установленному при последнем использовании фоторамки.

Для отключения сигнала будильника нажмите любую кнопку.

Для выхода из режима настроек используйте кнопку  $\mathbb{R}$ .

# **15 Календарь**

Для отображения календаря на дисплее фоторамки в главном меню кнопками  $\odot$ ⊙ или  $\leftrightarrow$  выберите раздел "КАЛЕНДАРЬ" и нажмите кнопку  $\blacktriangleright$ /(ok).

Для быстрого входа в режим календаря нажмите кнопку <sub>(кно</sub>) в любом режиме.

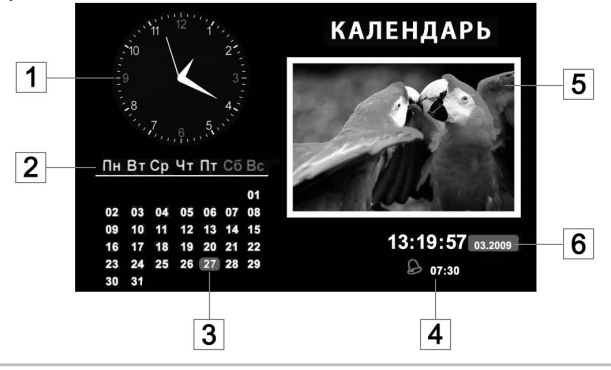

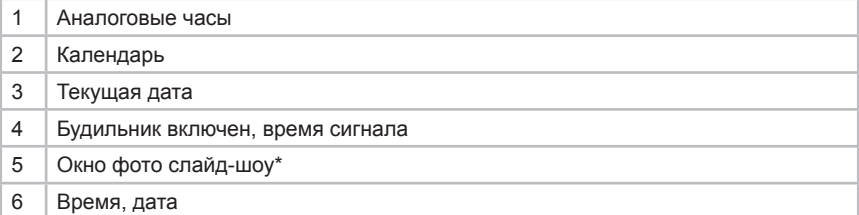

\*Для фото слайд-шоу в режиме календаря используются все изображения записанные во внутренней памяти фоторамки и на подключенных к ней флеш-накопителях. Изображения выводятся на дисплей в соответствии со списком приоритета устройств: MEMORY (внутренняя память фоторамки), SD/ MMC (MS, XD), USB.

Используйте кнопки  $\bigcirc$   $\bigcirc$ ,  $\blacklozenge$   $\blacklozenge$  для просмотра выбранного месяца в предыдущем/следующем году. Используйте кнопки  $\odot$   $\odot$ ,  $\leftrightarrow$  для просмотра предыдущего/следующего месяца.

Для отключения сигнала будильника нажмите любую кнопку на пульте ДУ или фоторамке.

Изменить настройки будильника, даты, и времени смены изображений во время слайд-шоу можно в разделе главного меню **"НАСТРОЙКИ"**.

В разделе "**Календарь"** функции быстрого перехода в режимы предварительного просмотра списка изображений и файлов, при помощи кнопок пульта ДУ , и (не), недоступны.

Для выхода из режима календаря используйте кнопку  $\mathbb{F}$ .

# **16 Возможные неисправности и методы их устранения**

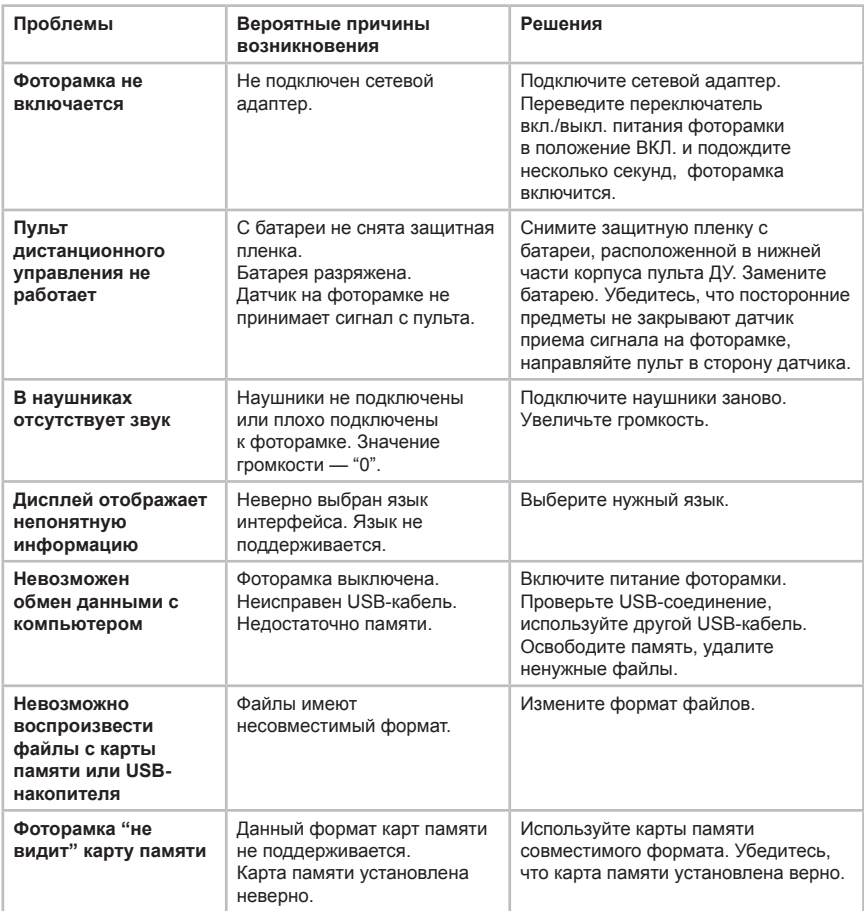

## **17 Гарантия изготовителя**

Компания "Электронные системы "АЛКОТЕЛ" предоставляет гарантию обслуживания на всю выпускаемую продукцию сроком 1 (один) год, начиная с момента приобретения изделия потребителем в розничной сбытовой сети.

Гарантийное обслуживание изделия осуществляется только при наличии заполненного гарантийного талона, заверенного печатью и подписью продавца, а также документа, подтверждающего факт покупки устройства.

Обслуживание производится в авторизованных сервисных центрах, адреса которых Вы можете узнать в местах продажи Нашей продукции, а также на Интернет сайте **www.texet.ru** .

Срок службы фоторамки 6 лет.

#### **Внимание!**

Потребитель лишается права на гарантийное обслуживание устройства в случае обнаружения неисправностей, возникших в результате:

1. Механических повреждений фоторамки;

2. Несоблюдения правил эксплуатации и транспортировки, указанных в описании к устройству;

3. Попадания внутрь устройства посторонних предметов (песка, влаги, насекомых и т.д.);

4. Применения в устройстве источников питания, которые не были рекомендованы к использованию производителем аппаратуры, или некачественных элементов питания.

#### **Фоторамка лишается гарантии, если:**

1. Обнаружены следы самостоятельного ремонта, сборки-разборки, модификации устройства или ремонта в неавторизованных сервис-центрах; 2. Стерт, подчищен или уничтожен серийный номер на аппарате, а также нарушена целостность пломб или гарантийных наклеек.

Разработано ЗАО «Электронные системы «Алкотел» Изготовлено SHENZHEN HUAPU DIGITAL CO., LTD 17/F EAST, THE SECOND TERM HIGH TECH PLAZA, TIAN AN CYBERPARK, CHEGONGMIAO SHENZHEN, China по заказу и под контролем ЗАО «Электронные системы «Алкотел»

Страна происхождения: Китай

Импортер: ЗАО «Юнитрейд» Дербеневская наб., д. 7, стр. 2, г. Москва, Россия, 115114

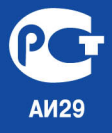

Сертификат соответствия № РОСС СН.АИ29.В12338 Срок действия с 10.06.2009 по 09.06.2010 Орган по сертификации ООО «СЕРТИФИКАТ.РУ» № POCC.RU.0001.11AИ29